# **Using Navigate Study Buddies**

### **"The path to knowledge need not be traveled alone."**

Research shows that students learn more and remember information longer when they actively engage in their own learning. One of the best ways to do this is to work in groups. When you and your peers begin asking each other questions, thinking through solutions together, and hearing answers to questions you hadn't even thought of, you learn more. Students who study in groups learn 2.5 times more than those who study alone.

The Navigate Study Buddies app helps connect you with others in your classes who are interested in forming study groups.

### **Get Navigate**

- Download the free Navigate app in the App Store or Google Play by searching for "Navigate Student"
- Once installed, search for "Loyola University Chicago"
- Enter your UVID and password to log in
- If you don't have a smartphone, access the desktop version using Chrome or Firefox at<https://luc.edu/navigate>

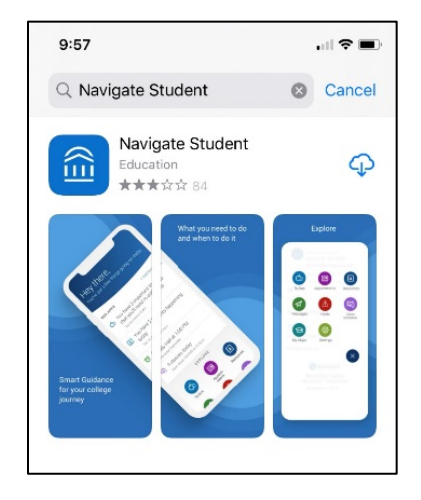

## **Sign-up for Study Buddies**

• Access Study Buddies by clicking the icon in the mobile app or desktop menu:

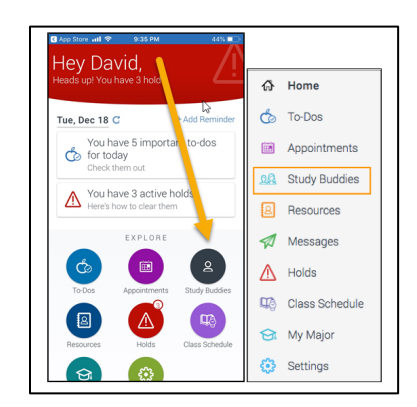

• You will see a list of your class sections. Each section shows how many students are already in the group. Click "Join" for the section you want to join a study group for.

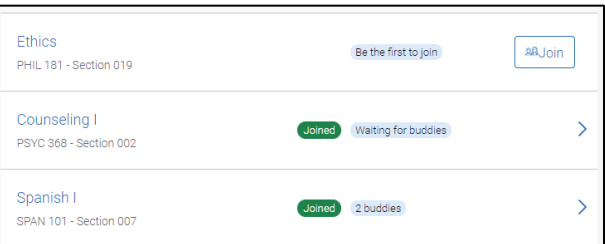

- You will be prompted to confirm that you're opting to share your email address with students in the group.
- Once you've opted into a group, you can reach out to others to form a study group. Select the other students you want to email from the list and click the 'Email selected' button:

• Your default email app will open with a pre-populated subject and message. If you have more than one email app on your phone or desktop, you will be asked to choose which email app to use. *Note: If your default email app is associated with a non-Loyola email address, this will be the email address sending the message.*

For log-in problems or any other issues/questions about Navigate, reach out to **[navigate@luc.edu](mailto:navigate@luc.edu)**

#### **Need more help in a course?**

The Tutoring Center offers FREE small group peer tutoring, in addition to Supplemental Instruction and Success Coaching. For more information about the peer tutoring program and how to schedule an appointment for your study group, visit [https://luc.edu/tutoring/ourservices/tutoring.](https://luc.edu/tutoring/ourservices/tutoring)

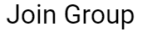

Interested in joining the group of Study Buddies for Ethics-019? Other students in your class section will be able to see your email address and reach out to you via email. Is that OK?

 $\text{Yes}$  Nevermind

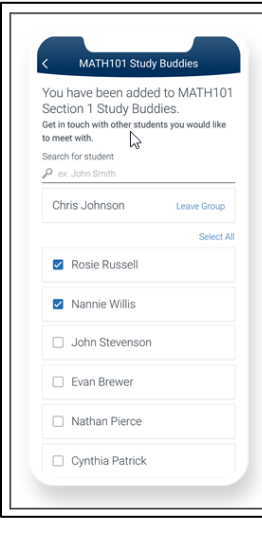

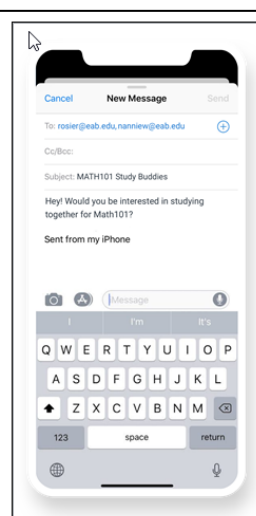